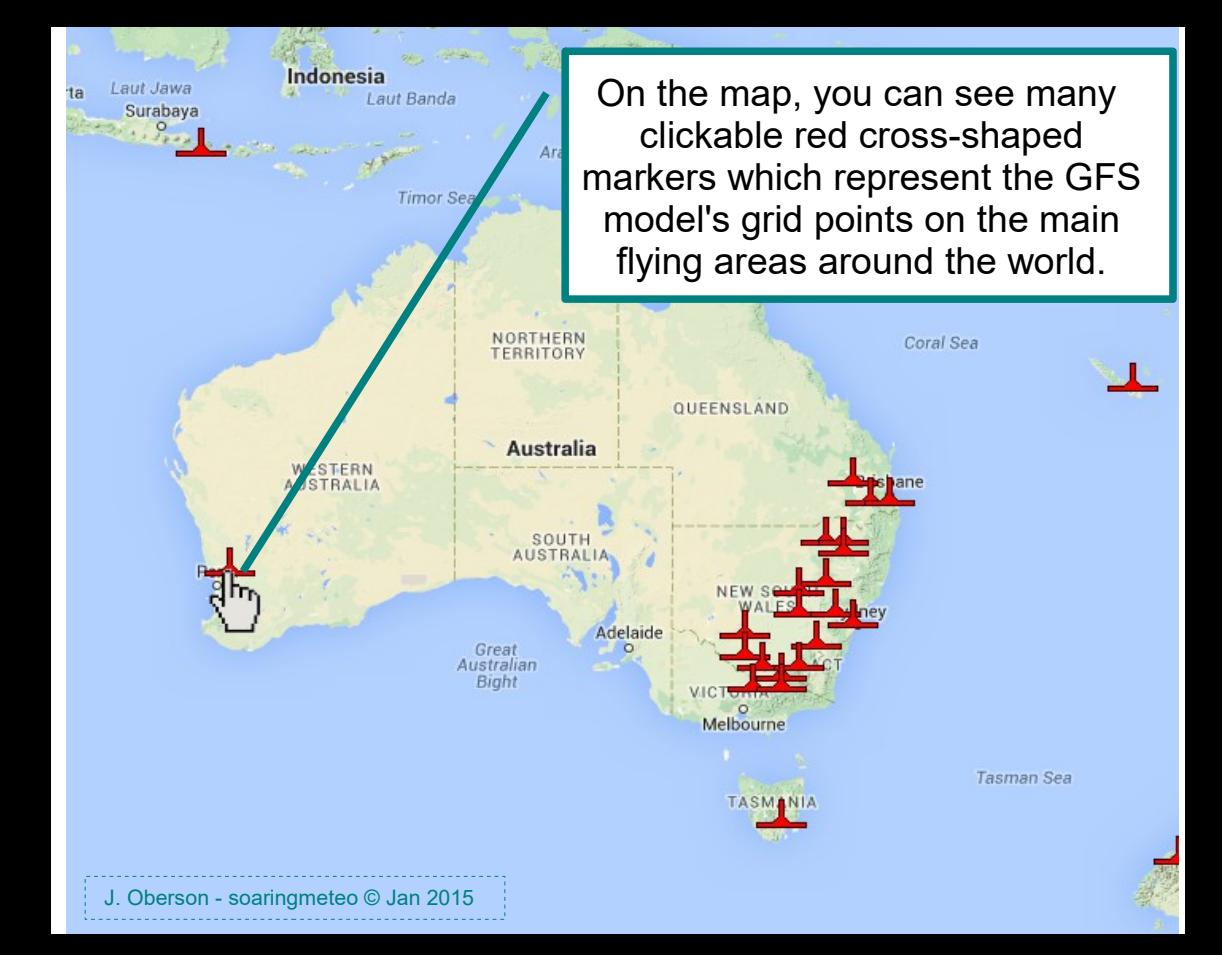

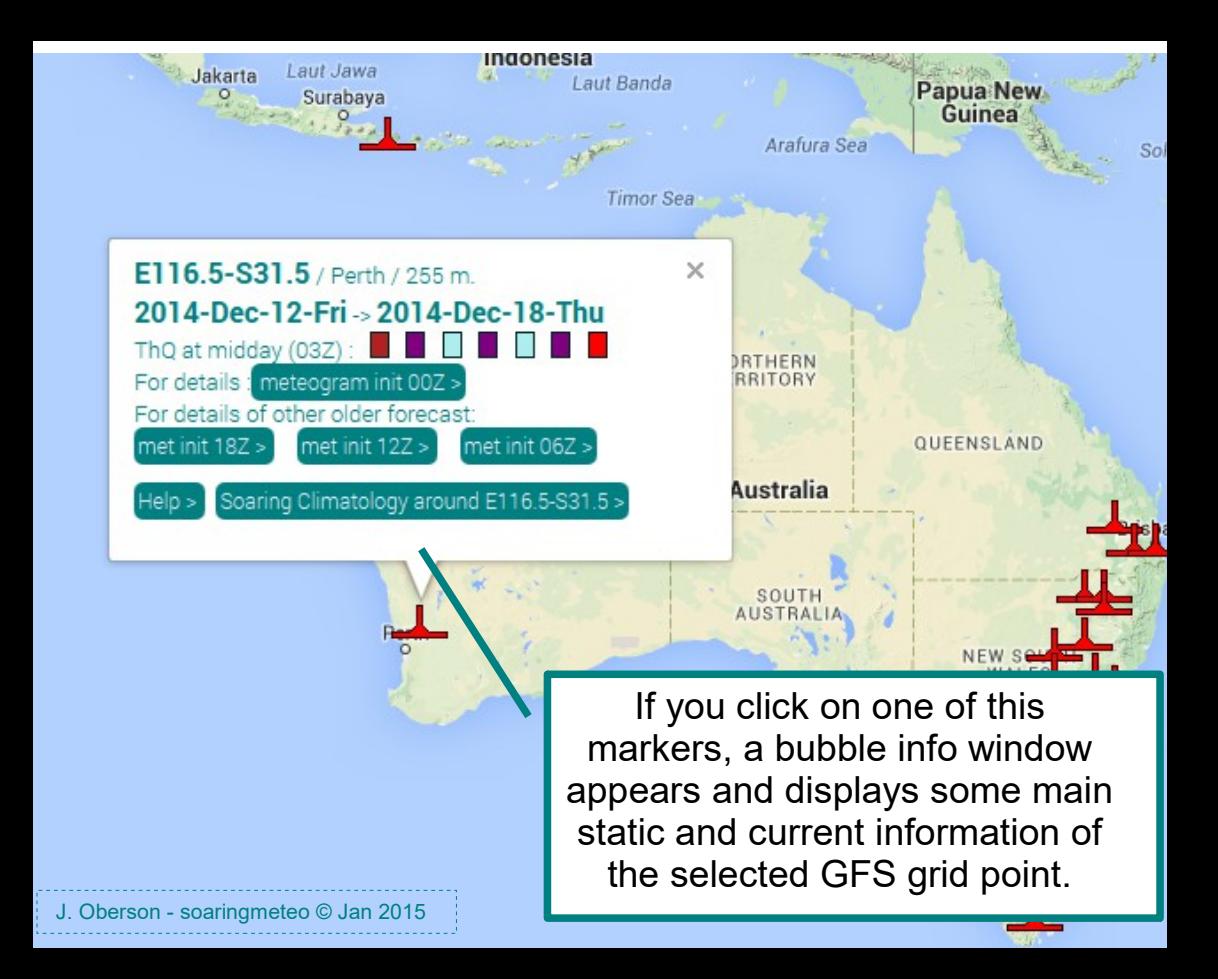

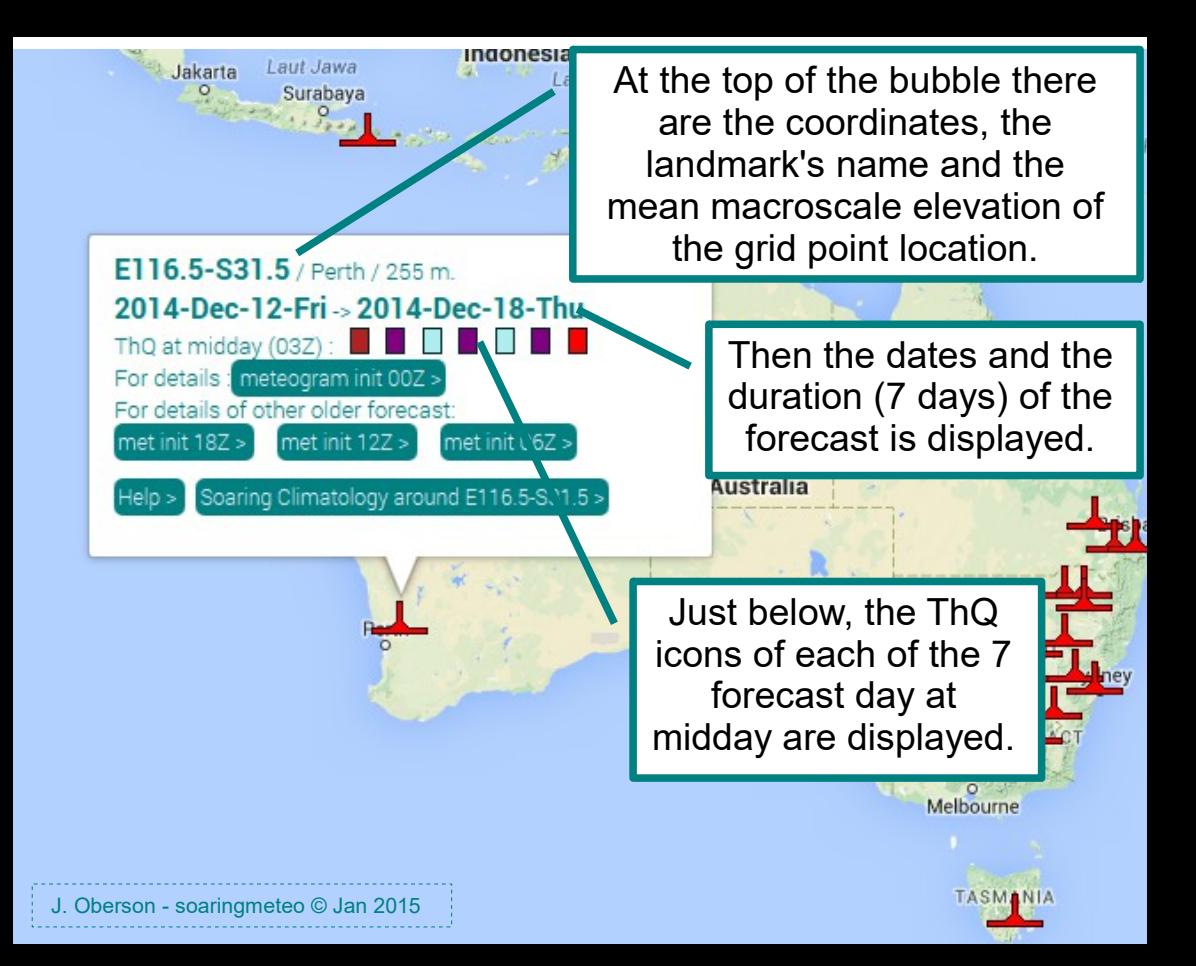

The ThQ (Thermal Quality) is a parameter in % that combines three others: the amount of clouds, the thickness of the convective boundary layer and the average wind speed of this layer. This artificial parameter allows to assess the conditions of thermal soaring at a glance. But it must not replace the assessment of the true weather parameters. Its values range from 0% (very bad thermal soaring) to 100% (good thermal soaring). If there is no cloud (i.e. lot of sunshine), if the convective layer has a thickness of more than 1200 m and if the winds are weak, the ThQ is close to 100%. The ThQ decreases if the amount of cloud increases, the winds strengthens or the convective layers thickness decreases. If two of these three parameters are favourable, but the third is very unfavourable, for example few clouds, good convective boundary layer but strong winds, the ThQ is near 0. To determine the ThQ even faster, there are small colour-coded icons. See the colour scale below:

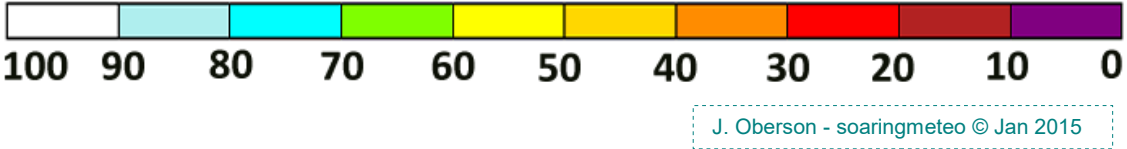

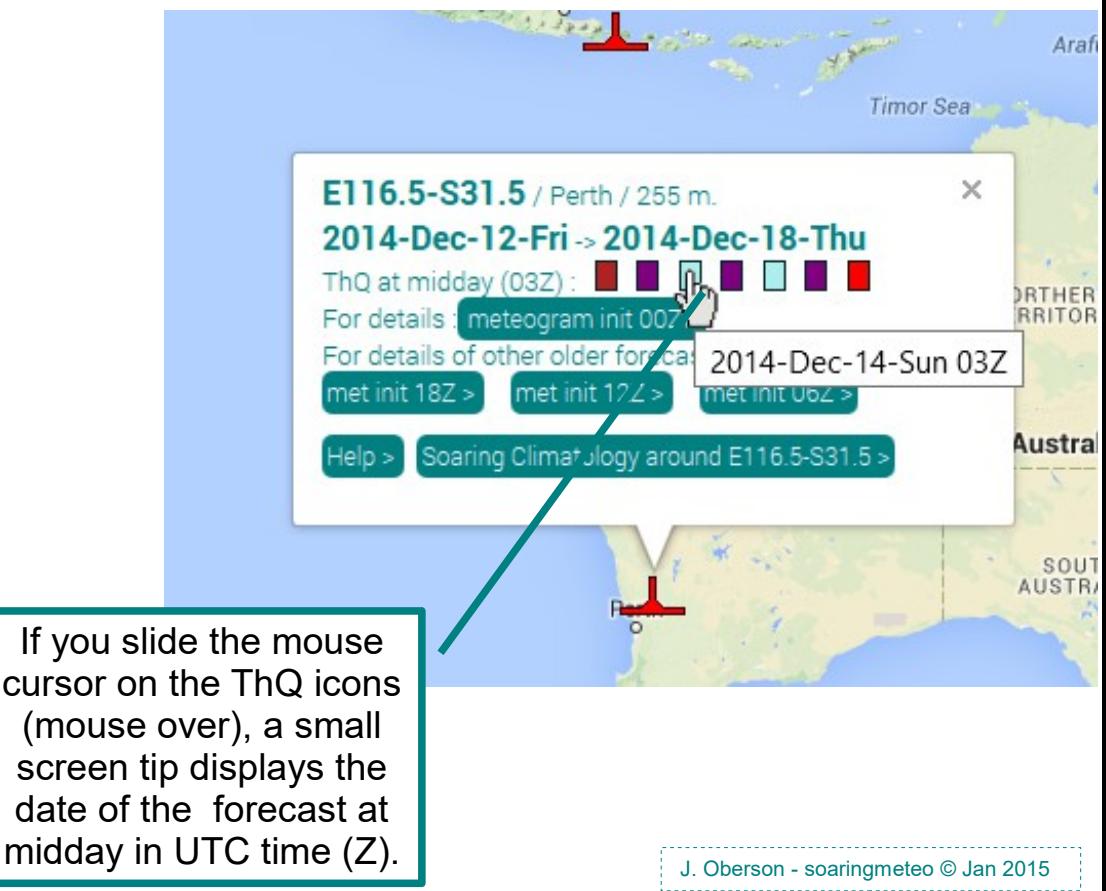

If you slide the mouse cursor on the ThQ icons (mouse over), a small screen tip displays the date of the forecast at

If you click on one of the ThQ icons, a new window appears which contains the average aerological profile at midday of the selected forecast day on the selected grid point location.

400

450

500

550

600

650

700

750

800

850

900 1001

950 535

Help >

1486

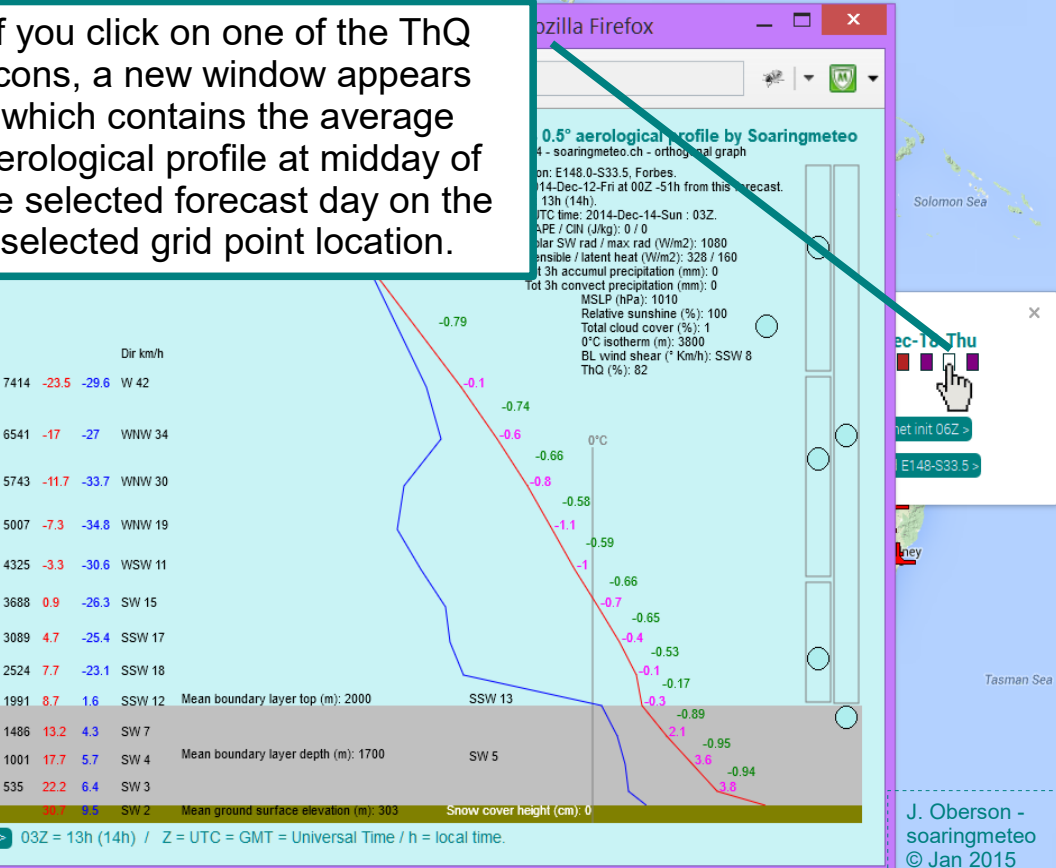

**HASUAD** 

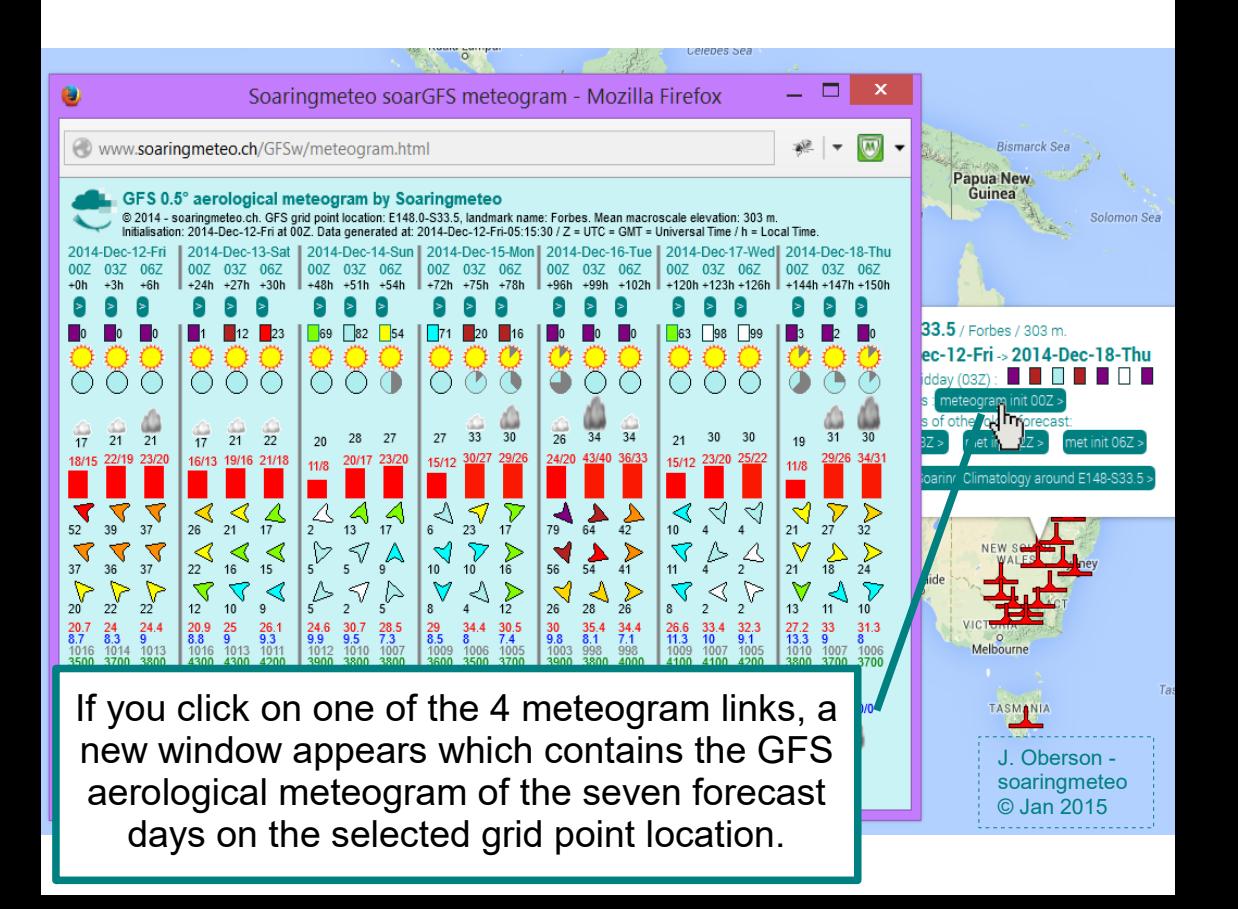

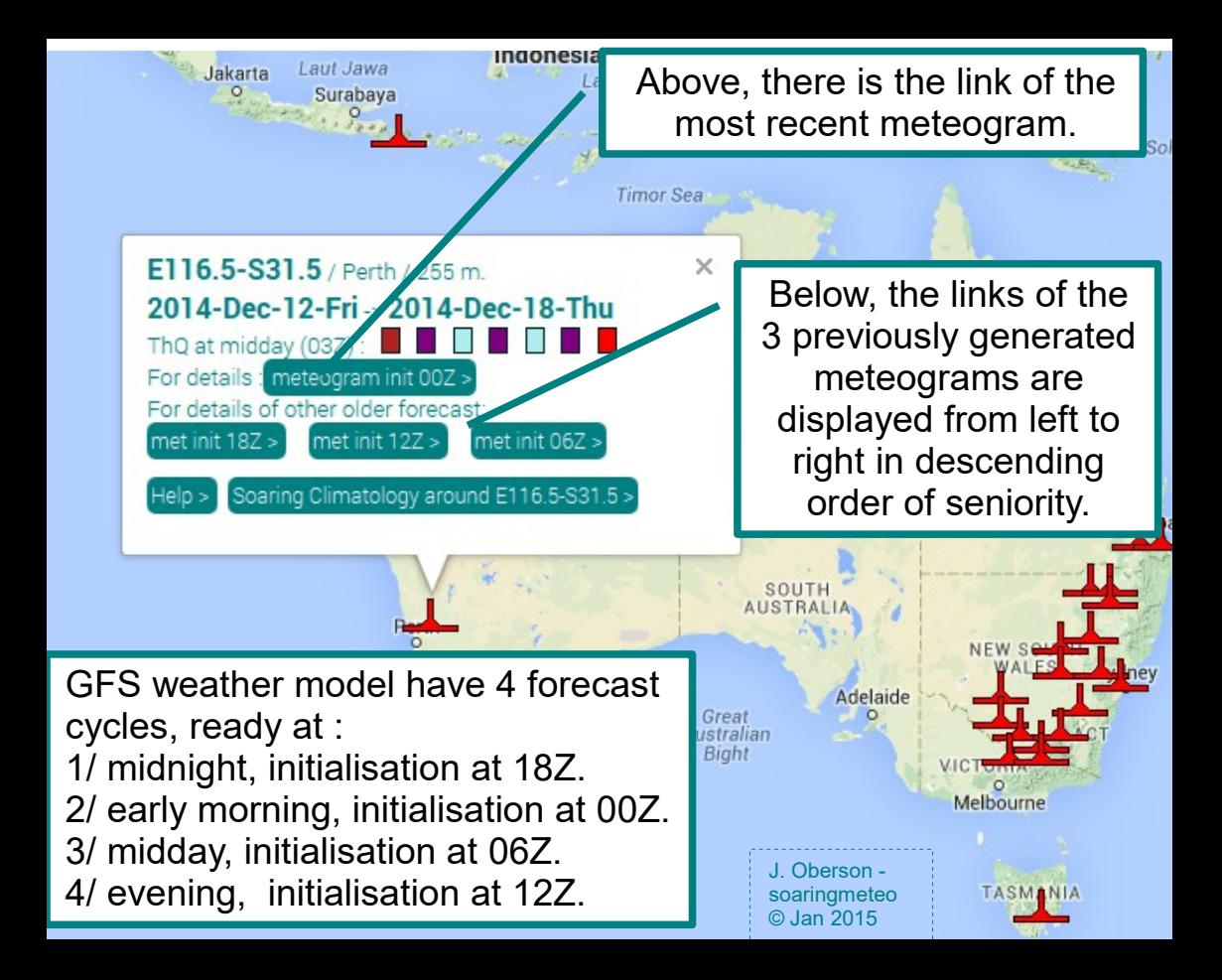

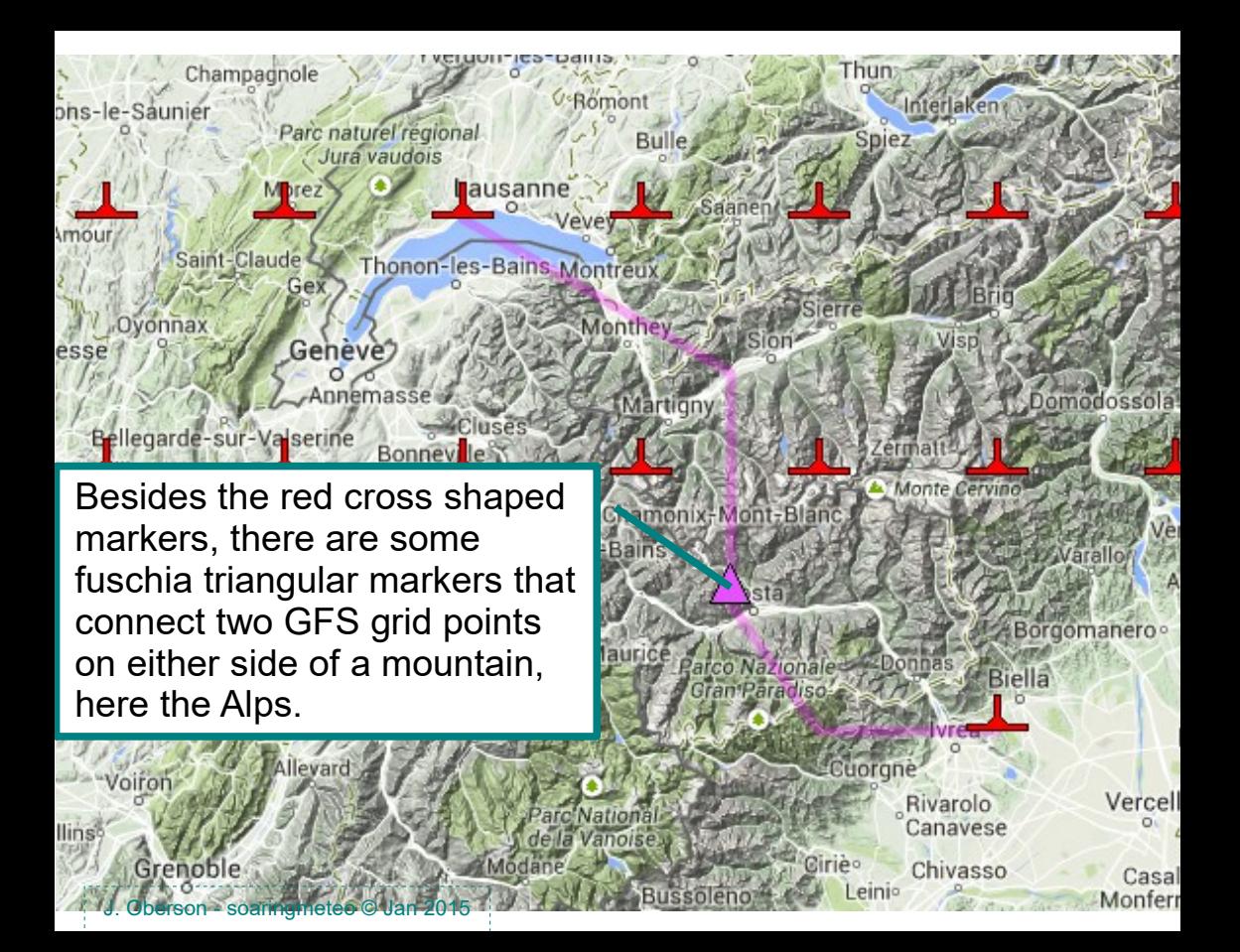

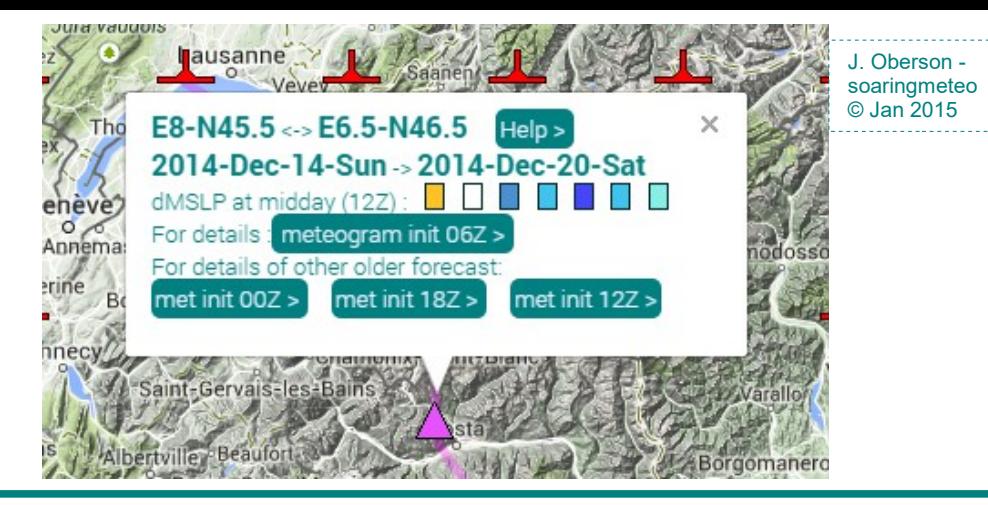

If you click on one of this markers, a bubble info window appears and displays some information on the difference of mean sea level pressure (dMSLP) between the two GFS grid points. If you mouse over the colour icons, a small screen tip displays the date of the forecast at midday in UTC time (Z). The icons represent the colour-coded value of dMSLP at midday of each of the 7 forecast days. If you click on one of the 4 meteogram links, a new window appears which contains the dMSLP meteogram of the seven forecast days between the two GFS grid points.

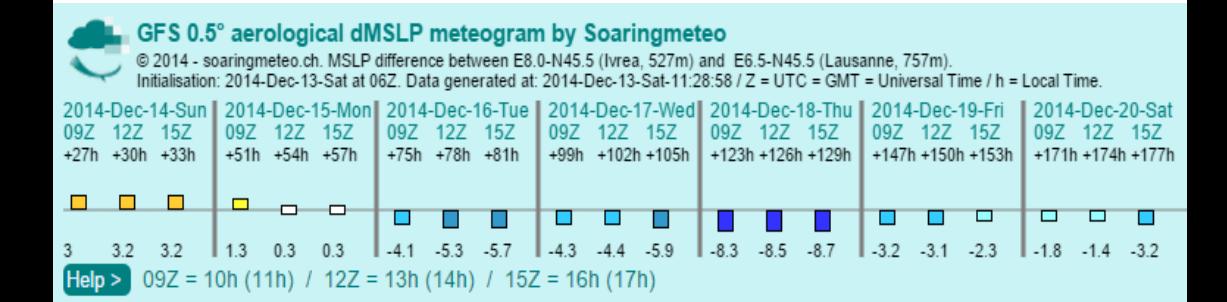

Here are the sequence of the colour and size coded dMSLP icons and just below the sequence of the numerical value of dMSLP in hectopascal (hPa). J. Oberson - soaringmeteo © Jan 2015

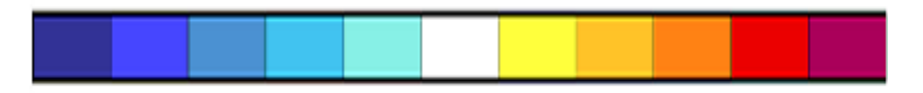

 $\le$  -10 -7 -5 -3 -1 1 3 5 7 10  $\le$ If the first grid point (e.g. Ivrea, southern Alps) has greater MSLP than the second one (e.g. Lausanne, northern Alps), dMSLP will be positive (yellow-red colours), and inversely with negative values (blue). Small dMSLP leads to white and small icon.

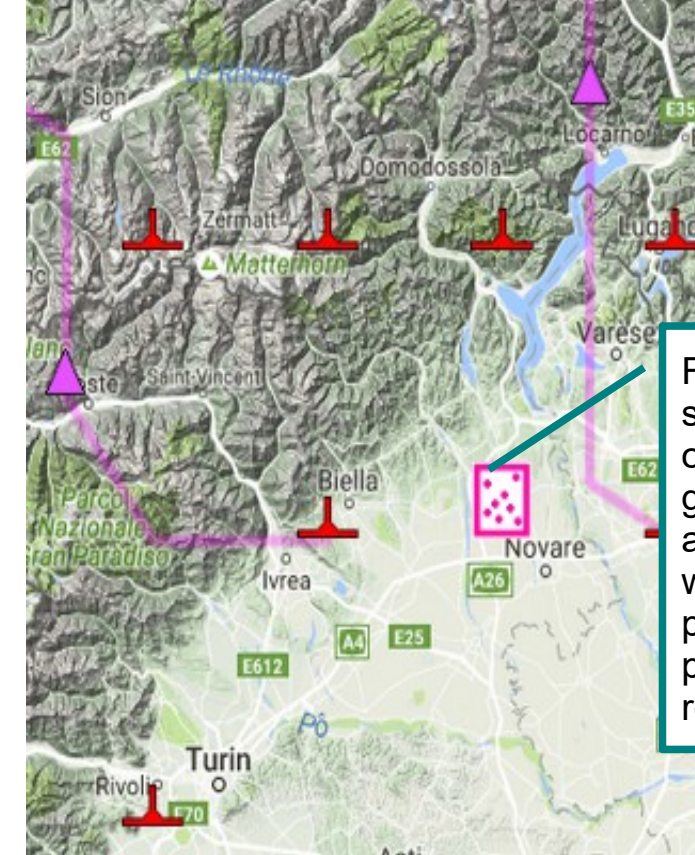

Finally, you find these small icons. If you click on one of them you will get a bubble to select aerological maps, on which you can see one parameter in a particular time on a region, e.g. the Alps.

Plaisance

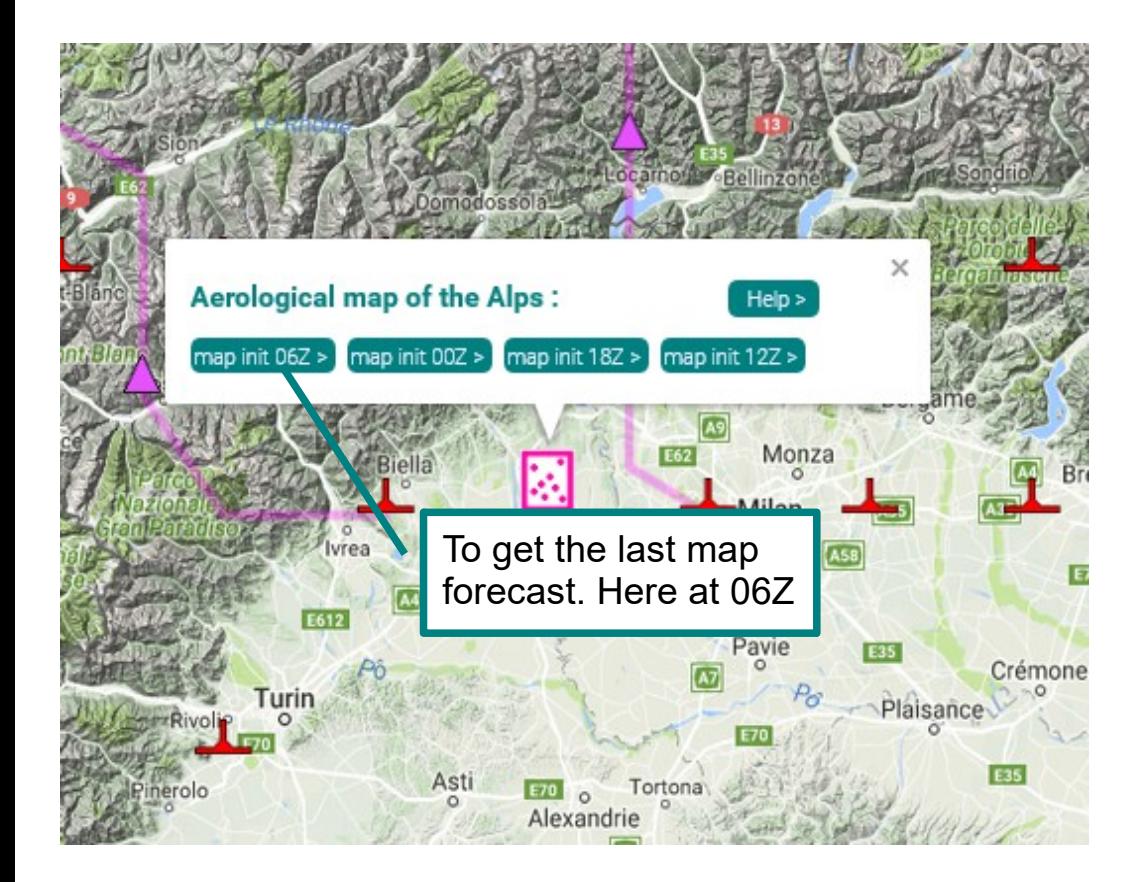